# Teams installeren op computer of telefoon

## **Teams installeren op de computer**

Ga hiervoor naar [https://www.microsoft.com/teams/download.](https://www.microsoft.com/teams/download) Scroll naar het midden van de pagina en kies voor Download Teams. Wanneer de download compleet is kun je teams installeren. Volg de stappen van de installatie. Na de installatie vraagt Microsoft Teams om in te loggen. Je kunt je e-mailadres gebruiken met het wachtwoord zoals je ook op het netwerk inlogt.

Om Microsoft Teams goed te gebruiken heb je een microfoon, luidsprekers en een camera nodig.

Als je bent ingelogd, kies voor *Web App* (zie afbeelding onder)

## Download de Teams-desktop-app en blijf beter verbonden.

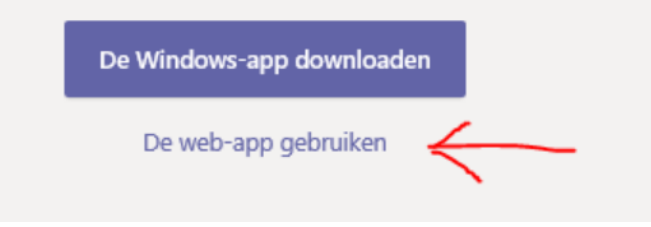

## **Teams installeren op de telefoon**

Iphone: via de App store. Zoek naar de app Microsoft Teams en installeer de app.

Android: via de Play store. Zoek naar de app Microsoft Teams en installeer de app.

Na installatie kan je inloggen met je emailadres en je bijbehorende wachtwoord.

## **Teams op computer en telefoon bevat dezelfde informatie**

Zowel je computer als je mobiele telefoon zijn klaar voor gebruik en welke je ook gebruikt, beide zullen dezelfde informatie bevatten.

Het je een computer zonder camera en je wil graag iets laten zien? Gebruik dan je smartphone om de camera te gebruiken.

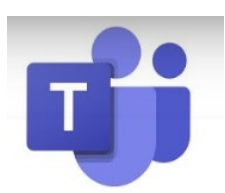